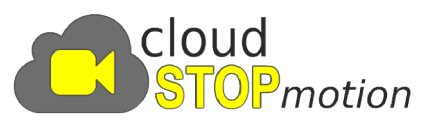

## How to access your Cloud Stop Motion student account

If your school has an Organization Account with Cloud Stop Motion, your teacher or the Cloud Stop Motion administrator will give you your login details (organization name, user name and password). If you don't have these login details please contact your organization to request them.

1. Go to https://app.cloudstopmotion.com/student-login

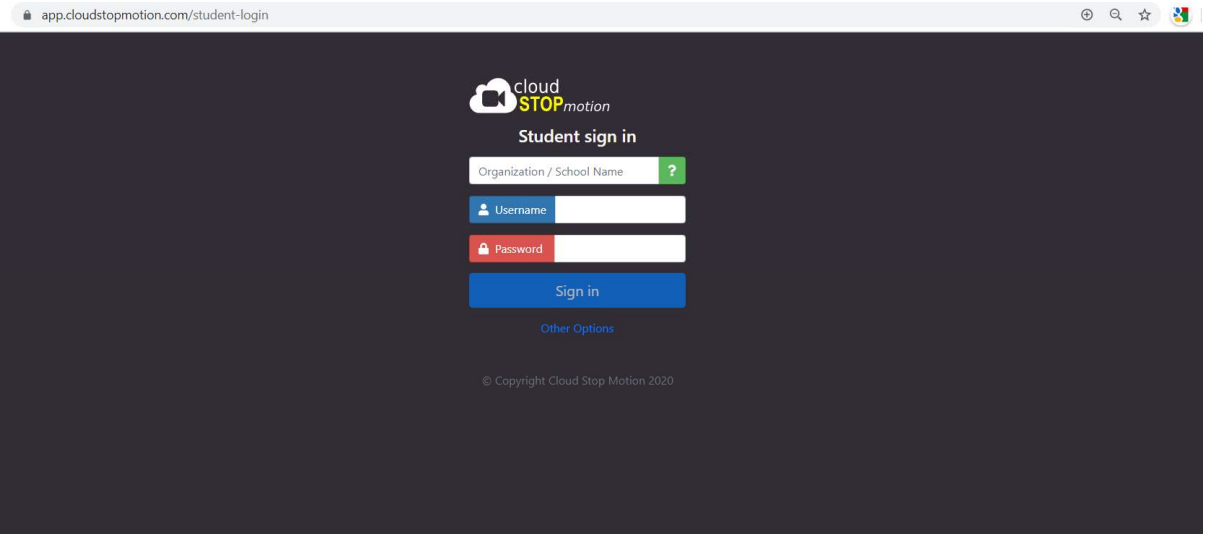

- 2. Enter your School/Organization Name (this will need to be the exact name that your school has used to set up their account)
- 3. Enter your username and password password.
- 4. Click Sign in

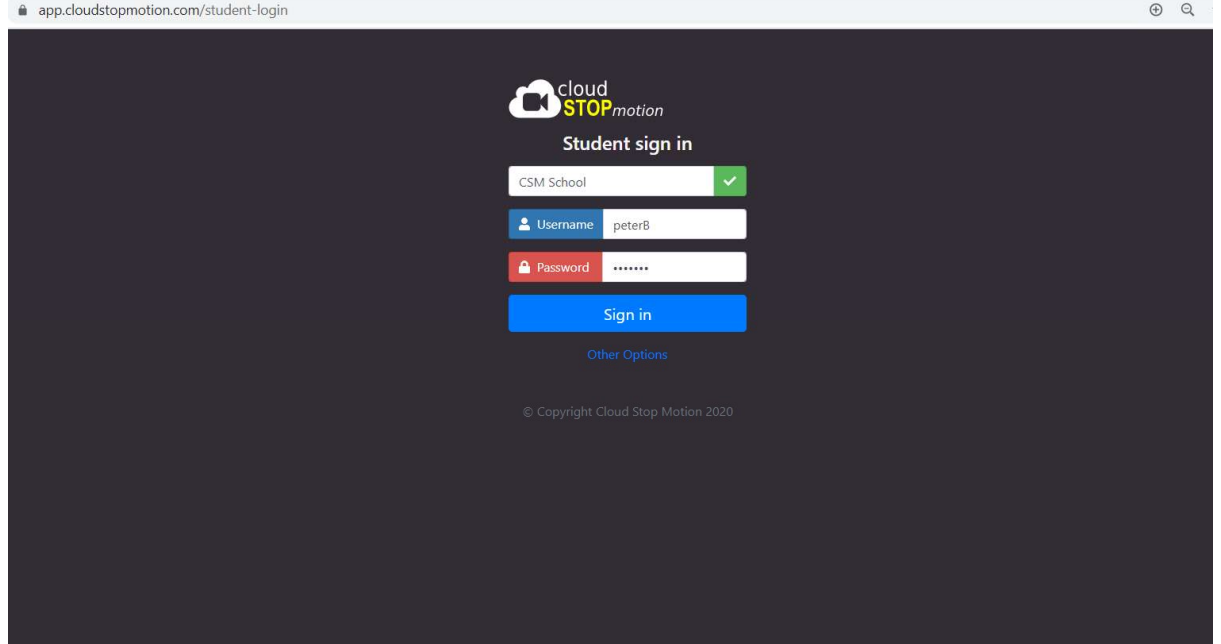

## www.cloudstopmotion.com

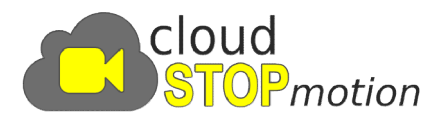

5. You will then be taken to your home screen, where you can click New Project and Start Animating.

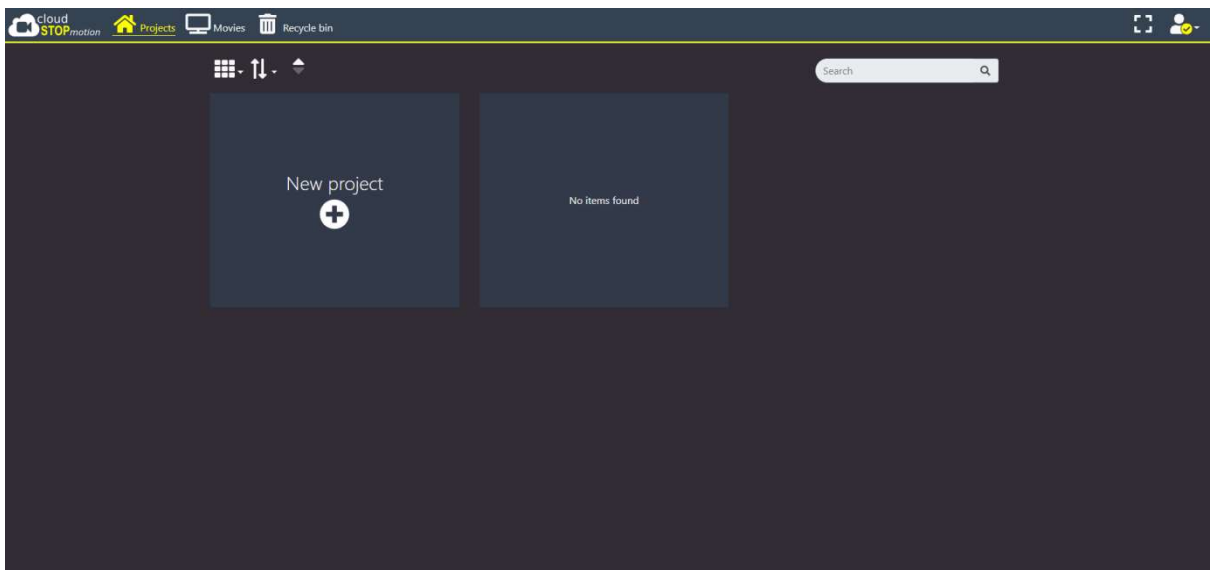

You can watch a tutorial video that walks you through all the features of Cloud Stop Motion here: tch a tutorial video that walks you through all the feature<br>n here:<br><u>https://cloudstopmotion.com/videos/small-tutorial.mp4</u>

## Cloud Stop Motion Requirements Motion Requirements<u>otion.com/videos/small-tutorial.mp4</u><br>**p Motion Requirements**<br>le with most modern browsers, but n

Cloud Stop Motion is compatible with most modern browsers, but not all, so please check this list before.

Chromebooks: Latest version of Chrome - fully supported macOS: The latest version of all modern browsers - Safari, Chrome etc. - are all fully supported. Windows: The latest version of all modern browsers - Chrome, Firefox, Opera, Brave etc - are all fully supported. The newest version of Edge (Chromium) is fully supported. iOS: Safari on iOS 11+ is supported. (Earlier versions can't access the camera.) all fully supported. The newest version of Edge (Chromium) is fully supported.<br>**iOS:** Safari on iOS 11+ is supported. (Earlier versions can't access the camera.)<br>Unfortunately Chrome, or other webviews (such as the Faceboo camera so you can't capture images, but you can watch and edit existing projects. Android: Latest version of Chrome for Android is fully supported Linux: The latest version of all modern browsers - Chromium, Firefox etc. - are all fully supported.

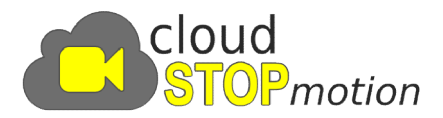

You can use Cloud Stop Motion on any modern connected device, Windows machines, Macs, iPads, tablets, smartphones. If your device does not have a You can use Cloud Stop Motion on any modern connected device, Windows<br>machines, Macs, iPads, tablets, smartphones. If your device does not have a<br>suitable camera, you can connect a webcam, (most webcams will work as long as they stream a live image to the device).

If you do not have a webcam or can't get a live image in Cloud Stop Motion you can import images from your computer or phone instead. Just click on the Import Images icon on the Camera Tab. as they stream a live image to the device).<br>If you do not have a webcam or can't get a live<br>can import images from your computer or phor<br>Import Images icon on the Camera Tab.

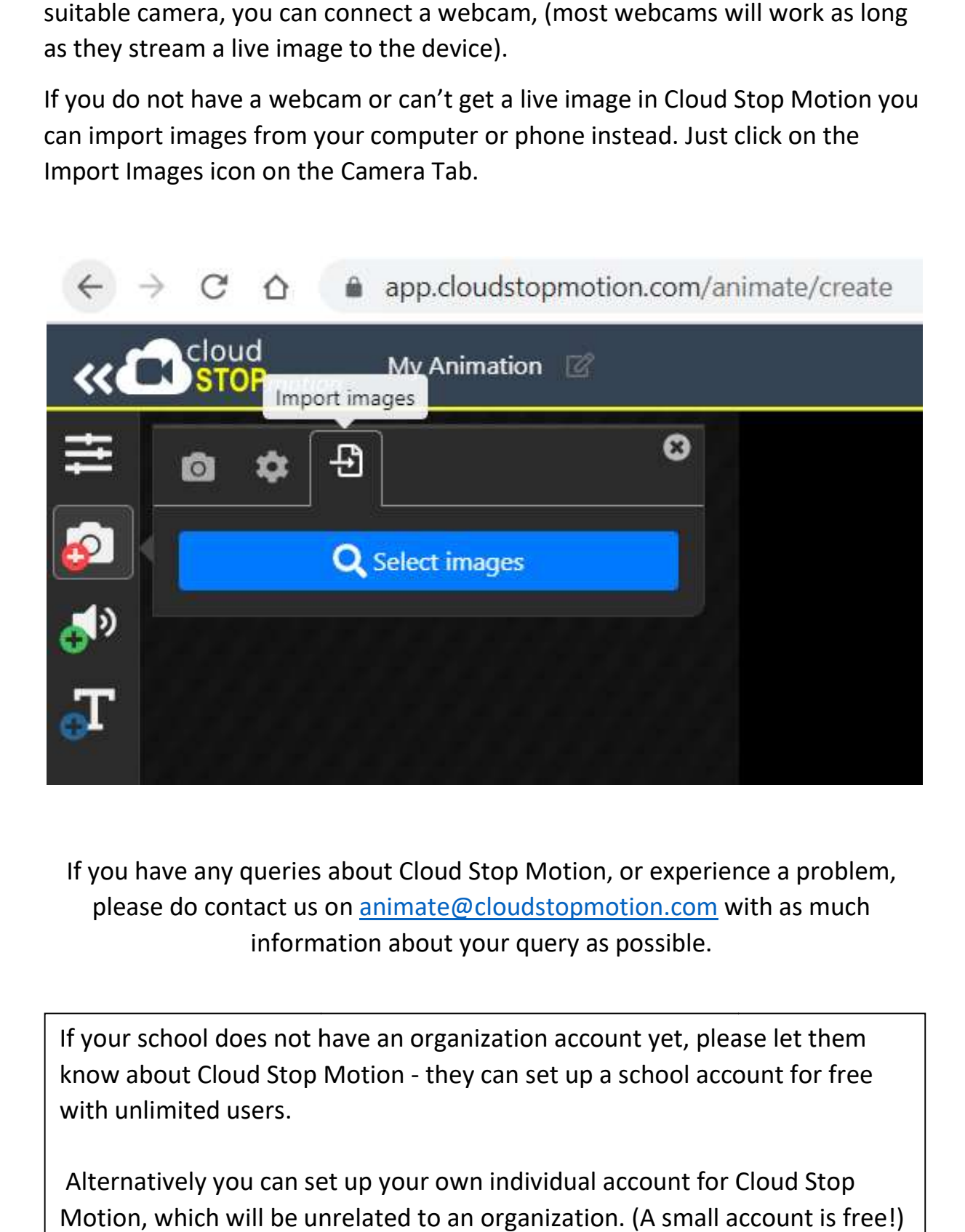

If you have any queries about Cloud Stop Motion, or experience a problem,<br>please do contact us on **animate@cloudstopmotion.com** with as much please do contact us on animate@cloudstopmotion.com with as much information about your query as possible.

If your school does not have an organization account yet, please let them information about your query as possible.<br>If your school does not have an organization account yet, please let them<br>know about Cloud Stop Motion - they can set up a school account for free with unlimited users.

Alternatively you can set up your own individual account for Cloud Stop Motion, which will be unrelated to an organization. (A small account is free!)